Support Medienarchiv - https://wiki.zhdk.ch/medienarchiv/

## **Inhalte darstellen**

Das Medienarchiv bietet einen gewissen Gestaltungsspielraum zur Präsentation eigener Inhalte. Wenn Sie diesen ausnutzen, können Sie auf den ersten Blick deutlich machen, um was es in Ihren Sets geht. Wählen Sie ein Titelbild, heben Sie die wichtigsten Inhalte hervor und legen sie die Darstellung der Medien fest.

Die Vertiefung Scientific Visualization arbeitet ihr Dia-Archiv auf und überführt es ins Medienarchiv. Eine strikte Sammlung mit Sets, welche jeweils eine Diplomarbeit beiinhalten.

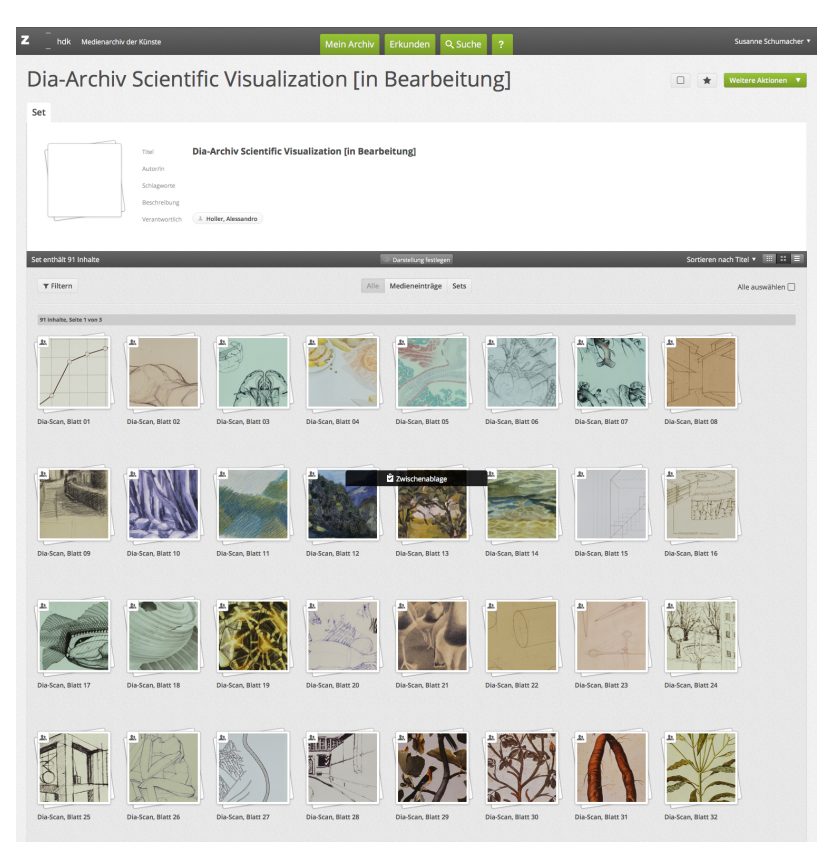

Die Dokumentation einer temporären Installation der Vertiefung Mediale Künste. Fotografien und Videoaufnahmen, welche die Projektion dokumentieren, sowie die Filmvorlage und Standbilder.

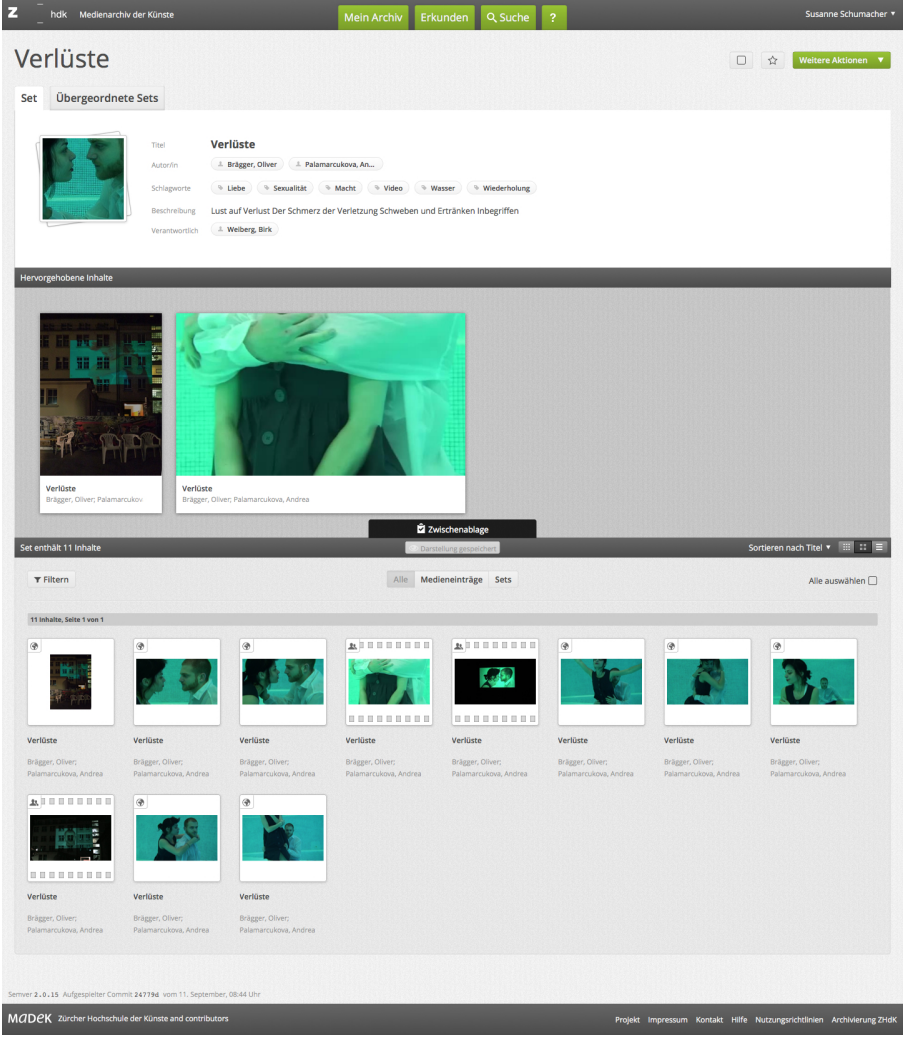

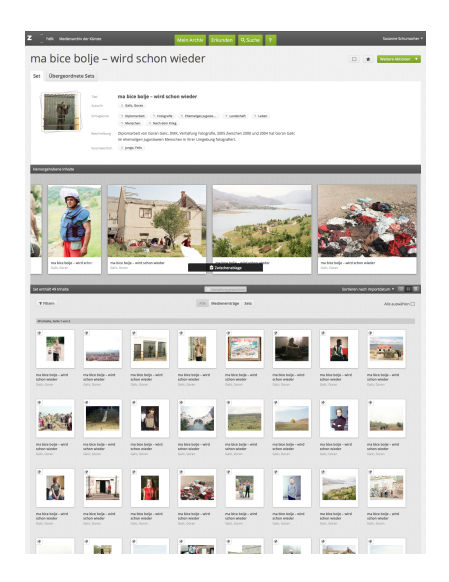

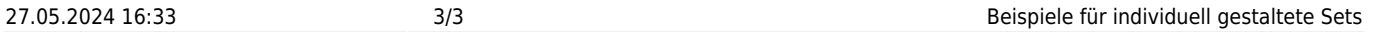

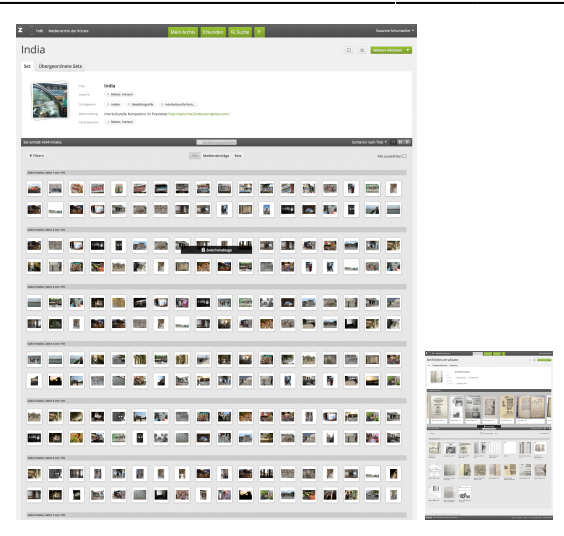

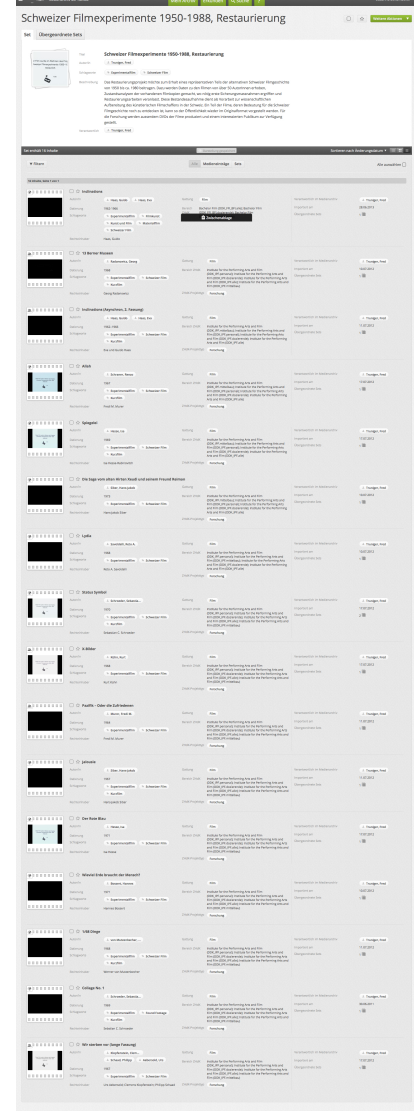

[Weitere Informationen zur Set-Ansicht](https://wiki.zhdk.ch/medienarchiv/doku.php?id=set)

[Weitere Informationen zum Festlegen der Darstellung](https://wiki.zhdk.ch/medienarchiv/doku.php?id=layout_content)

From: <https://wiki.zhdk.ch/medienarchiv/>- **Support Medienarchiv**

Permanent link: **[https://wiki.zhdk.ch/medienarchiv/doku.php?id=layout\\_set&rev=1410810828](https://wiki.zhdk.ch/medienarchiv/doku.php?id=layout_set&rev=1410810828)**

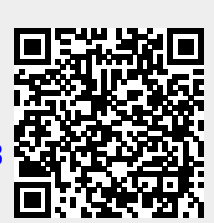

Last update: **15.09.2014 21:53**